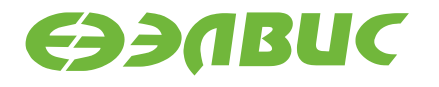

# **РАБОТА С ПОРТОМ VPOUT МИКРОСХЕМЫ 1892ВМ10Я НА ПРИМЕРЕ МОДУЛЯ ДИСПЛЕЯ MC-LCD-TOUCH**

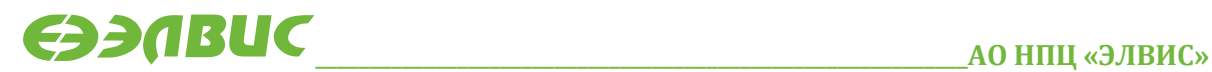

support@elvees.com, www.multicore.ru

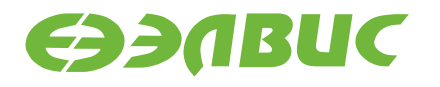

# **1. ВВЕДЕНИЕ**

Документ описывает порядок работы с дисплейным модулем MC-LCD-TOUCH, подключенным к порту VPOUT микросхемы 1892ВМ10Я на отладочном модуле NVCom-02TEM-3U.

Проект MCStudio 3M для данного примера доступен на официальном сайте [multicore.ru](http://multicore.ru/) в разделе «Техподдержка  $\rightarrow$  Программное обеспечение  $\rightarrow$  Примеры программирования».

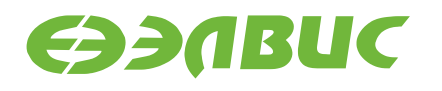

### **2. ПОРТ ВЫВОДА ВИДЕОДАННЫХ VPOUT НА МИКРОСХЕМЕ 1892ВМ10Я**

Порт вывода видеоданных VPOUT предназначен для вывода изображений по 16 разрядному параллельному интерфейсу. В данном документе рассматривается вывод изображения в формате 16-разрядного RGB (5R/6G/5B) на дисплейный модуль MC-LCD-TOUCH.

Более подробно порт VPOUT описан в руководстве пользователя на микросхему 1892ВМ10Я.

# **3. СВЕДЕНИЯ О MC-LCD-TOUCH**

Модуль MC-LCD-TOUCH состоит из жидкокристаллического дисплея модели AT070TN92 и емкостной панели multi-touch, подключенной к контроллеру FT5x06.

Разрешение дисплея - 480x800 пикселей.

Дисплей AT070TN92 имеет 24-разрядную шину входных данных пикселей – R[7:0] G[7:0] B[7:0]. Для передачи видеоинформации в формате 16-разрядного RGB (5R/6G/5B), в модуле MC-LCD-TOUCH к выводам VD[15:0] подключены только старшие разряды выводов R[7:0], G[7:0], B[7:0]. Младшие разряды подключены к земле.

**Таблица 3.1 Подключение AT070TN92 в составе модуля MC-LCD-TOUCH к 1892ВМ10Я**

| 1892BM10 <i>A</i> | <b>MC-LCD-TOUCH</b> | <b>AT070TN92</b> |
|-------------------|---------------------|------------------|
| VDout[15:11]      | VD[15:11]           | R[7:3]           |
| VDout $[10:5]$    | VD[10:5]            | G[7:2]           |
| VDout [4:0]       | VD[4:0]             | B[7:3]           |

Дисплей AT070TN92 может работать в двух режимах - DE и SYNC.

Note 1: DE/SYNC mode select. Normally pull high. When select DE mode, MODE=<sup>5</sup>1<sup>9</sup>, VS and HS must pull high. When select SYNC mode, MODE="0", DE must be grounded.

#### **Рисунок 3.1 Информация о режимах работы из спецификации на дисплей AT070TN92 (Раздел 1, стр. 3)**

Для выбора режима DE необходимо входы MODE, VSYNC(кадровая синхронизация), HSYNC(строчная синхронизация) подключить к «1». Вход DE будет использоваться для фиксации отображаемых пикселей.

Для выбора режима SYNC необходимо входы MODE и DE подключить к «0». Для фиксации начала/конца кадра и строки будут использоваться сигналы VSYNC и HSYNC. В таком режиме, помимо отображаемой области, дисплей имеет BLANK-области. Это временные интервалы после начала и перед концом фиксации кадра/строки, в которых данные на параллельной шине фиксируются, но не выводятся на дисплей. Эти области приведены на [Рисунок 4.1.](#page-5-0)

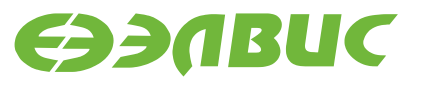

В связи с тем, что в структуре порта VPOUT микросхемы 1892ВМ10Я нет сигнала Data Enable(DE), в модуле MC-LCD-TOUCH аппаратно установлен режим SYNC. На входах MODE и DE установлен низкий уровень напряжения.

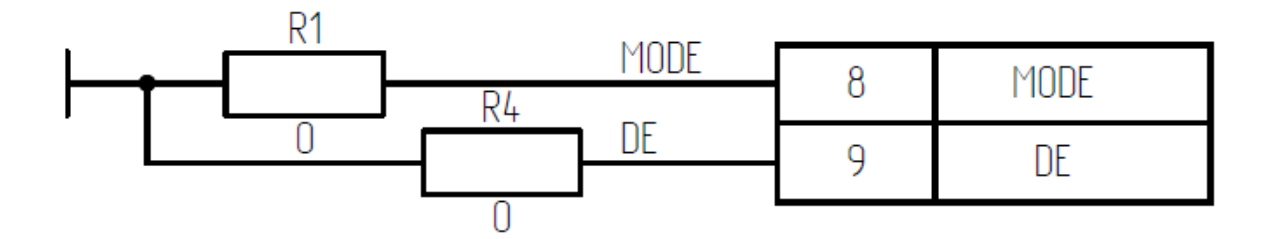

**Рисунок 3.2 Схема подключения сигналов MODE и DE в модуле MC-LCD-TOUCH**

Для упрощения далее Data Enable используется как признак действительности данных. Однако физически постоянно DE = 0.

Для определения неактивной части данных вводятся параметры: VS\_BLANKING/HS\_BLANKING. Они обозначают количество периодов строчной/ синхронизации соответственно, перед тем, как данные станут действительными.

Для дисплея AT070TN92:

- $\bullet$  VS\_BLANKING = 23;
- $\bullet$  HS BLANKING = 46.

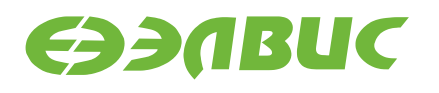

### <span id="page-5-1"></span>**4. ОБЩАЯ ВРЕМЕННАЯ ДИАГРАММА И ПОЯСНЕНИЯ К НЕЙ**

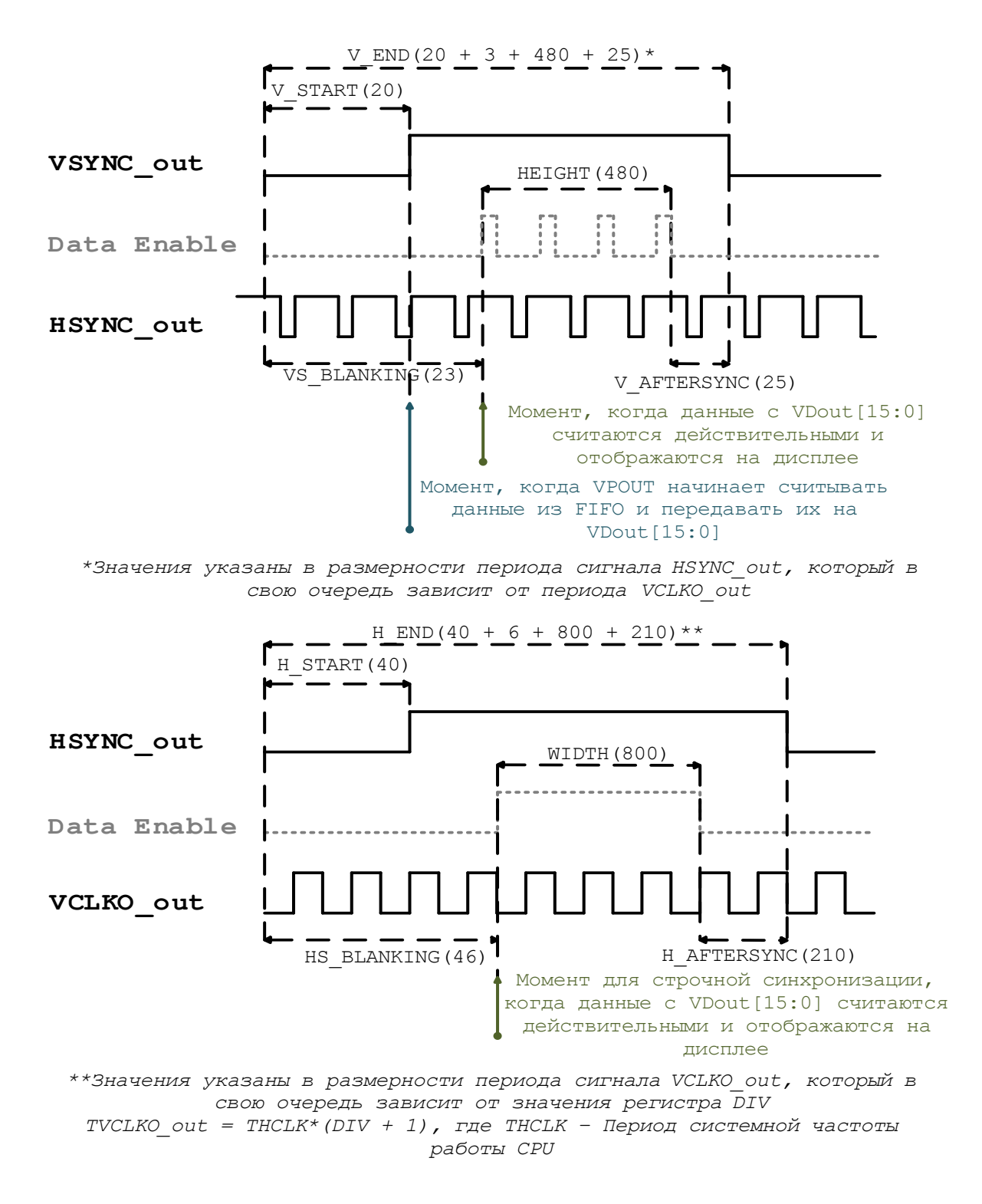

<span id="page-5-0"></span>**Рисунок 4.1 Временные диаграммы сигналов синхронизации**

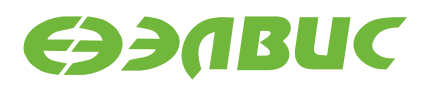

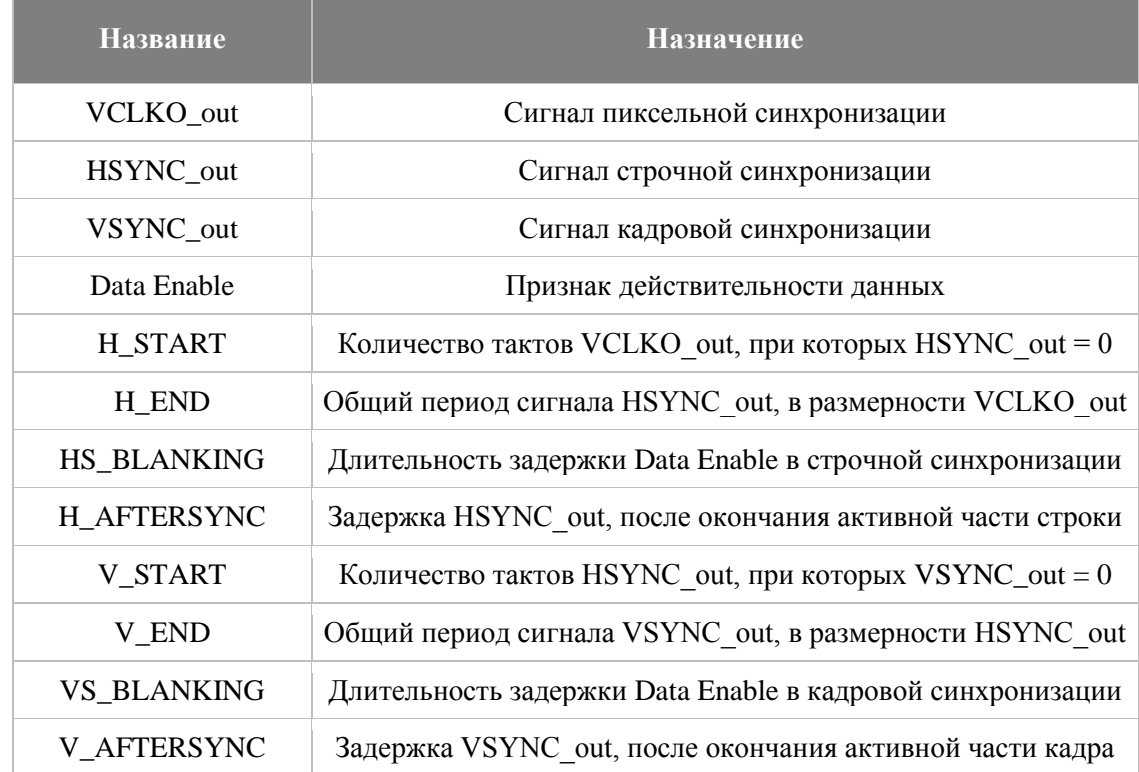

#### <span id="page-6-0"></span>**Таблица 4.1 Основные параметры сигналов синхронизации**

Значения V\_START, V\_END, H\_START, H\_END определяются записью в соответствующие регистры VPOUT. В соответствии с этими значениями изменяются временные интервалы низкого и высокого уровня сигналов VSYNC и HSYNC. В документации на дисплей AT070TN92 указаны ограничения на эти интервалы.

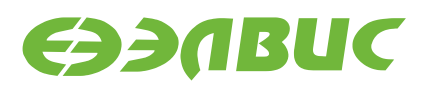

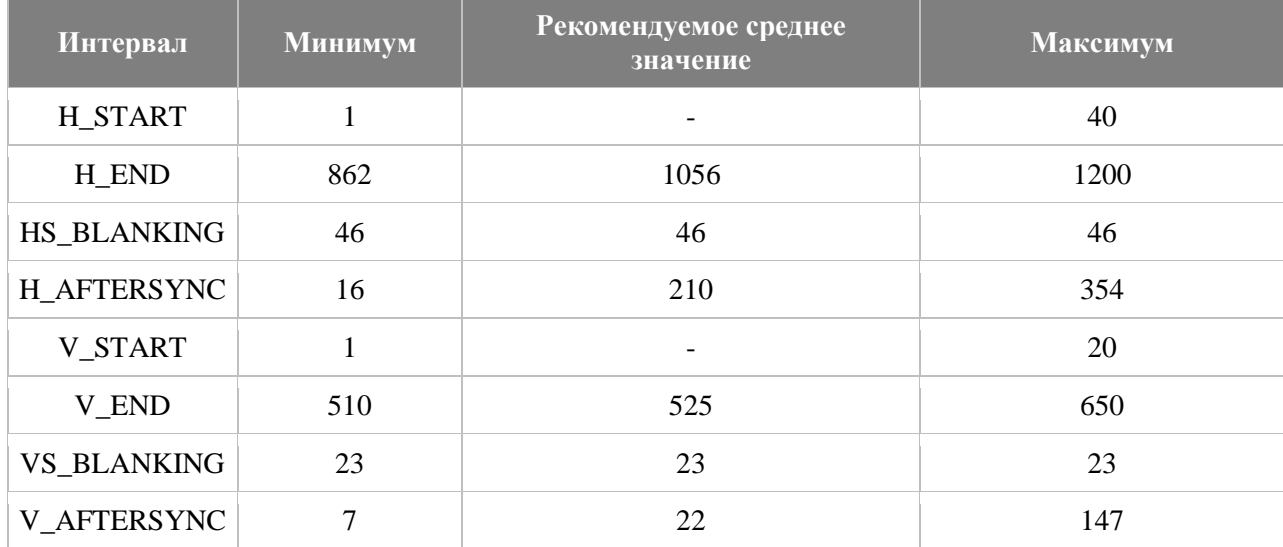

#### <span id="page-7-0"></span>**Таблица 4.2 Ограничения параметров для сигналов синхронизации в AT070TN92**

Таким образом, значения V\_START, V\_END/H\_START, H\_END влияют на момент начала и конца передачи кадра/строки. Следовательно, меняется количество пикселей, которые будут считаны портом VPOUT и переданы на дисплей, но никак не отобразятся. Это необходимо учитывать при конфигурации DMA и записи кадра в память микросхемы.

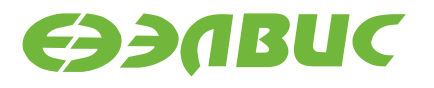

### **5. ФОРМИРОВАНИЕ КАДРА В ПАМЯТИ**

Кадр для передачи в VPOUT формируется из файла в формате BMP. Программа формирует в памяти видеобуфер размером 508x1016 пикселей. Это больше, чем разрешение дисплея 480x800, так как дополнительно в кадре учтены «пустые» области, не выводимые на экран.

Видимая часть изображения вычитывается из файла BMP, загруженного в память, после анализа BMP-заголовка.

```
#define PICT_ADDR 0x80200000
void Get pict(unsigned int frame addr) {
     //Проверка на соответствие файла формату BMP не осуществляется
     //Необходимые параметры загружаемого файла
     //Разрешение HEIGHT*WIDTH - 480x800
     //Глубина цвета 16 [бит/пиксель]
     //Без сжатия
     //Смещение изображения от начала файла находится
    1/8 заголовке файла - по адресу (начало файла + 0xA)
     //Порядок следования пикселей в формате BMP: СЛЕВА НАПРАВО И 
СНИЗУ ВВЕРХ
     //Смещение изображения от начала файла
   unsigned int bmp_header_offset = *(unsigned short*)(PICT_ADDR +
0xA) ;
     //Указатель на начало картинки + смещение 
    unsigned short *pict data = (unsigned short*)(PICT ADDR +
bmp_header_offset);
    //Смещение указателя чтения из загруженной картинки на начало 
предпоследней строки
    pict data += ((HEIGHT-1)*WIDTH);
     //Указатель на начало первого действительного пикселя
   unsigned short* ptr x = (unsigned short*) ( frame addr) +
FRAME_OFFSET;
     unsigned int x, y;
     //Кадр
    for (y = 0; y < HETGHT; y++) {//480
        for (x = 0; x < WIDTH ; x++)//800
            *ptr x++ = *pict data++; //Перемещение на начало предыдущей строки
        pict data - 2*WIDTH;
         //Отступ при записи следующей строки пикселей
        ptr x += (HS_BLANKING - H_START + H_AFTERSYNC); } }
```
Перед записью кадра необходимо сделать отступ на величину FRAME\_OFFSET. А после записи строки, необходимо сделать отступ равный по величине (HS\_BLANKING - H\_START + H\_AFTERSYNC).

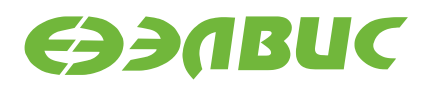

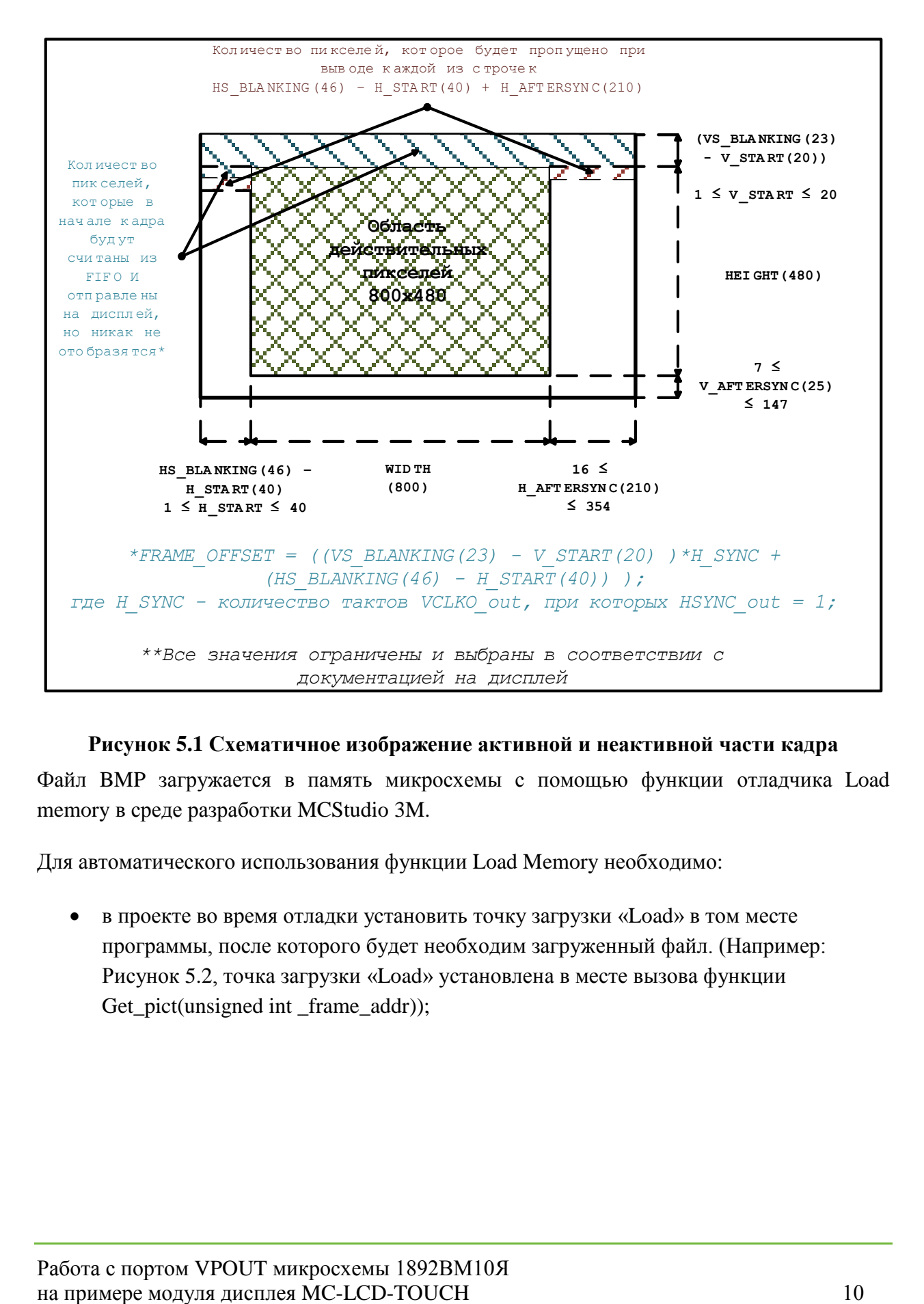

#### **Рисунок 5.1 Схематичное изображение активной и неактивной части кадра**

Файл BMP загружается в память микросхемы с помощью функции отладчика Load memory в среде разработки MCStudio 3M.

Для автоматического использования функции Load Memory необходимо:

 в проекте во время отладки установить точку загрузки «Load» в том месте программы, после которого будет необходим загруженный файл. (Например: [Рисунок 5.2,](#page-10-0) точка загрузки «Load» установлена в месте вызова функции Get\_pict(unsigned int \_frame\_addr));

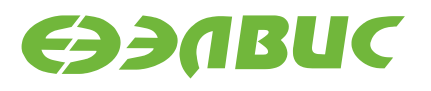

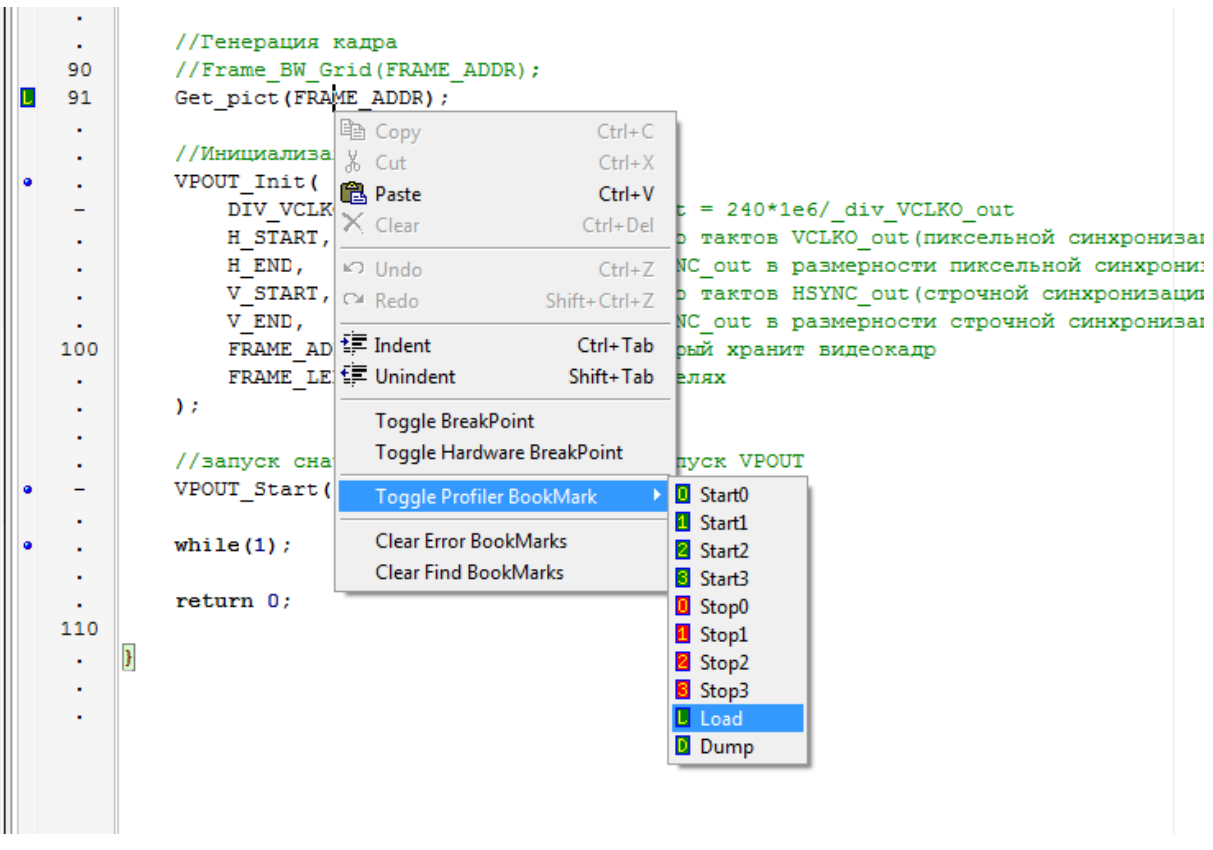

### <span id="page-10-0"></span>**Рисунок 5.2 Установка точки загрузки для функции отладчика Load Memory**

- в проекте во время отладки установить входные параметры Load Memory
	- путь к файлу;
	- адрес в микросхеме;
	- размер файла.

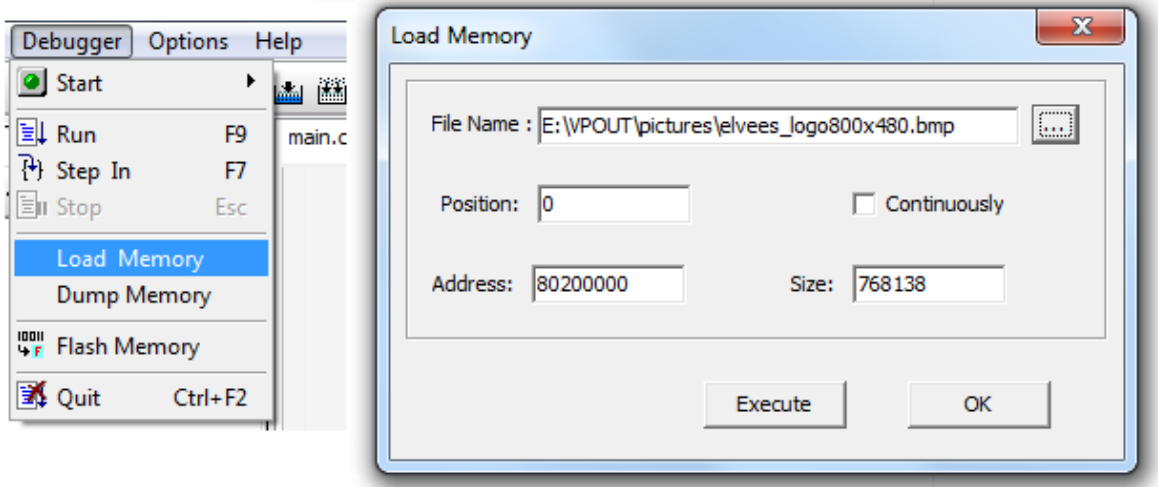

**Рисунок 5.3 Конфигурация функции Load Memory в MCStudio 3M.**

# **6. ИНИЦИАЛИЗАЦИЯ ПОРТА**

Для начала работы порта VPOUT необходимо:

- выполнить его очистку записью 1 в поле CLR регистра CSR\_VPOUT; CSR VPOUT =  $(1 \leq 31)$ ;
- настроить режим работы порта. Для работы с дисплеем AT070TN92 порт настраивается таким образом, чтобы он сам генерировал синхроимпульсы VCLKO, HSYNC, VSYNC;

CSR VPOUT =  $(1<<22)$  |  $(1<<21)$  |  $(1<<20)$ ;

 установить значения параметров H\_START, H\_END, V\_START, V\_END, согласно временной диаграмме на [Рисунок 4.1](#page-5-0) и ограничений из [Таблица 4.2](#page-7-0)

HstartHend VPOUT = (( hstart & 0x3FFF) << 16) | ( hend & 0xFFF); VstartVend VPOUT = (( vstart & 0x3FFF) << 16) | ( vend & 0xFFF);

установить значение делителя частоты.

Для надежной передачи данных через порт VPOUT следует соблюдать ограничение, согласно которому период выходной частоты порта VCLKO должен превышать период частоты ядра не менее чем в 6 раз в том случае, если передаваемые данные фиксируются на приемной стороне по заднему фронту VCLKO (DIV≥5).

DIV VPOUT = div VCLKO out;

В дисплее AT070TN92 данные регистрируются по заднему фронту, значит актуально ограничение  $DIV \geq 5$ . Частота сигнала пиксельной синхронизации VCLKO\_out = HCLK/(DIV + 1), где HCLK – системная частота работы CPU.

После этого порт все еще будет находиться в состоянии останова. Бит RUN, 30 бит регистра CSR\_VPOUT, при начальной инициализации не устанавливается в «1». Так как, перед запуском порта VPOUT, необходимо запустить DMA-передачу.

```
//Запуск порта
     CSR VPOUT | = (1 \leq \leq 30);
```
После запуска порт VPOUT будет генерировать сигналы кадровой(VSYNC), строчной(HSYNC) и пиксельной(VCLKO) синхронизации и будет передавать данные на дисплей в соответствии с временной диаграммой на [Рисунок 4.1.](#page-5-0)

# **7. НАСТРОЙКА ЦЕПОЧКИ DMA ДЛЯ VPOUT**

Данные в FIFO порта VPOUT могут быть записаны как со стороны CPU-ядра, так и через DMA. Запись через CPU займет почти все процессорное время, поэтому для передачи кадра необходимо использовать DMA. Один DMA-обмен позволяет передать до 65535 слов, то есть, 524288 байт. Чаще всего размер кадра - больше этого числа. При работе с дисплеем AT070TN92 размер видимой части кадра составляет 480x800 пикселей. Пиксель кодируется двумя байтами, то есть размер видимой части кадра составляет 768000 байт. С учетом неотображаемой части кадра его размер составляет:  $((VS\_BLANKING(26) - V\_START(20)) + HEIGHT(480) + V\_AFFTERSYNC(210))$  \*  $((HS_BLANKING(46) - H_START(40)) + WIDTH(800) + H_AFTERSYNC(210)) =$ V SYNC(508)\*H SYNC(1016) = 516128 пикселей, то есть 1032256 байт. Для передачи кадра необходимо использовать цепочку DMA из двух обменов.

Особенность работы DMA VPOUT такова, что запуск следующей DMA-цепочки должен происходить пока VSYNC = «0»

При высоких уровнях HSYNC, VSYNC порт читает данные из FIFO независимо от того, есть они там или нет, и переключает указатель чтения. По концу кадра все указатели сбрасываются. При передаче изображения необходимо обеспечить постоянную подкачку данных из памяти микросхемы в FIFO порта VPOUT таким образом, чтобы FIFO никогда не успевало опустошаться.

С учетом этого, работа связки DMA-VPOUT должна быть организована в следующем порядке:

- 1. инициализация регистров порта VPOUT. 30 бит регистра CSR VPOUT отвечает за запуск порта, его необходимо установить в «0», чтобы порт находился в состоянии останова;
- 2. инициализация регистров DMA. Регистр RUN первого звена необходимо установить в «0», тогда DMA не начнет передачу, пока бит RUN не будет установлен в «1»;
- 3. запуск DMA;
- 4. запуск порта VPOUT;
- 5. ожидание прерывания по окончанию передачи DMA. Сброс битов DONE и END регистра CSR соответствующего канала DMA;
- 6. ожидание прерывания от VPOUT по окончанию кадра. В данный момент выполняется условие VSYNC = «0». Следовательно, необходимо снова запустить DMA, записью единицы в бит RUN регистра CSR. После повторного запуска вернуться к пункту 5.

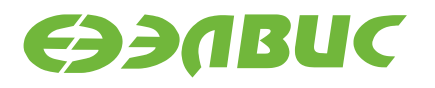

Размер кадра с учетом передачи недействительных пикселей: #define V\_SYNC (VS\_BLANKING - V\_START + HEIGHT + V\_AFTERSYNC) #define H\_SYNC (HS\_BLANKING - H\_START + WIDTH + H\_AFTERSYNC) //Видеоданные поступают на выход по положительному фронту сигнала VCLKO\_out //при наличии одновременно активных (высоких) уровней HSYNC\_out и VSYNC\_out #define FRAME LEN (H SYNC) \* (V SYNC) //Размер кадра в пикселях Подробное описание параметров приведено в разделе [«Общая временная диаграмма](#page-5-1)  [и пояснения к ней»](#page-5-1): [Рисунок](#page-5-0) 4.1, [Таблица](#page-6-0) 4.1

\_frame\_len – количество пикселей, а каждый пиксель занимает два байта. В функцию конфигурации DMA передается смещение адреса относительно начала данных. Размер кадра в байтах frame\_byte\_size = \_frame\_len\*0x2.

```
//Память для цепочки DMA
ChainDmaPort chain[2];
     //Размер кадра в байтах, так как каждый пиксель занимает 2 байта
     //(С учетом неотображаемых пикселей)
    unsigned int frame byte size = frame len*0x2;
//Инициализация цепочки
     DMA_Configure_chain(
        \alphachain[0],
         &chain[1],
        0, 0, 1, //RUN, IM, CHEN
        (unsigned int * ) frame addr, //Начало кадра и до половины
        frame byte size/2);
     DMA_Configure_chain(
         &chain[1],
         &chain[0],
         1, 1, 1, //RUN, IM, CHEN
        (unsigned int * ) ( frame addr + (frame byte size/2)),//Начало
кадра + половина
        frame byte size/2); //До конца кадра
//Загрузка первого звена в регистры DMA VPOUT
    DMA Load chain(&chain[0]);
```
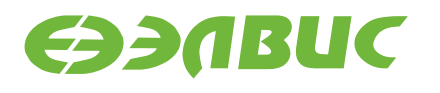

### **8. ПРИНЦИП ПЕРЕДАЧИ КАДРА ИЗ ПАМЯТИ В ПОРТ. ПРЕРЫВАНИЯ.**

При передаче данных по окончании каждого кадра (по фронту спада сигнала VSYNC) происходит принудительный сброс указателей FIFO. Таким образом, установленный в DMA порта заказ на передачу данных должен быть не более чем на 1 кадр, и каждый следующий кадр должен производиться новый запуск DMA. Для этого настраивается прерывание по концу кадра:

```
// Настройка прерываний для VPOUT и DMA_VPOUT
    SetCP0 Status((1<<10) | (1));// Разрешаем прерывания вообще -
CP0.Status[0] = 1 и прерывания от VPOUT и DMA VPOUT - CP0.Status[10] =1 IM[7:2]= 10 - прерывания, объединенные по ИЛИ в псевдорегистре 
QSTR0;
    MASKR0 |= (1 < 19) | (1 < 18); // Разрешаем прерывания от DMA VPOUT -
MASKR0[19] = 1; MASKR0[18] = 1 - прерывания от DMA VPOUT
// Вектора прерывания размещаются во внутренней памяти CRAM (адреса 
типа 0xB800_0000);
   CSR = (1<<1);
```
А затем разрешается прерывание самому порту VPOUT:

```
//Разрешаем прерывание VPOUT по концу кадра
    CSR VPOUT | = (1 \le 26);
```
Далее добавить обработчик прерываний, который в приведенном случае состоит из двух частей – ассемблерный код (файл **irq.s**) и файл **irq\_handler.с** основной функции обработчика.

**irq.s** – выполняет сохранение контекста и вызов функции **irq\_handler()**, расположенной в **irq\_handler.с**. Файл **irq.s** не содержит функций, специфичных для работы именно с портом VPOUT – аналогичные действия выполняются при обработке любого прерывания в RISC-ядре. Более подробно механизм обработки прерываний описан в документе «Применение процессоров серии «Мультикор». Обработка прерываний», доступном на сайте [http://multicore.ru/.](http://multicore.ru/)

Необходимо расположить файл **irq.s** по адресу, соответствующему вектору прерываний.

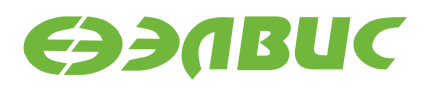

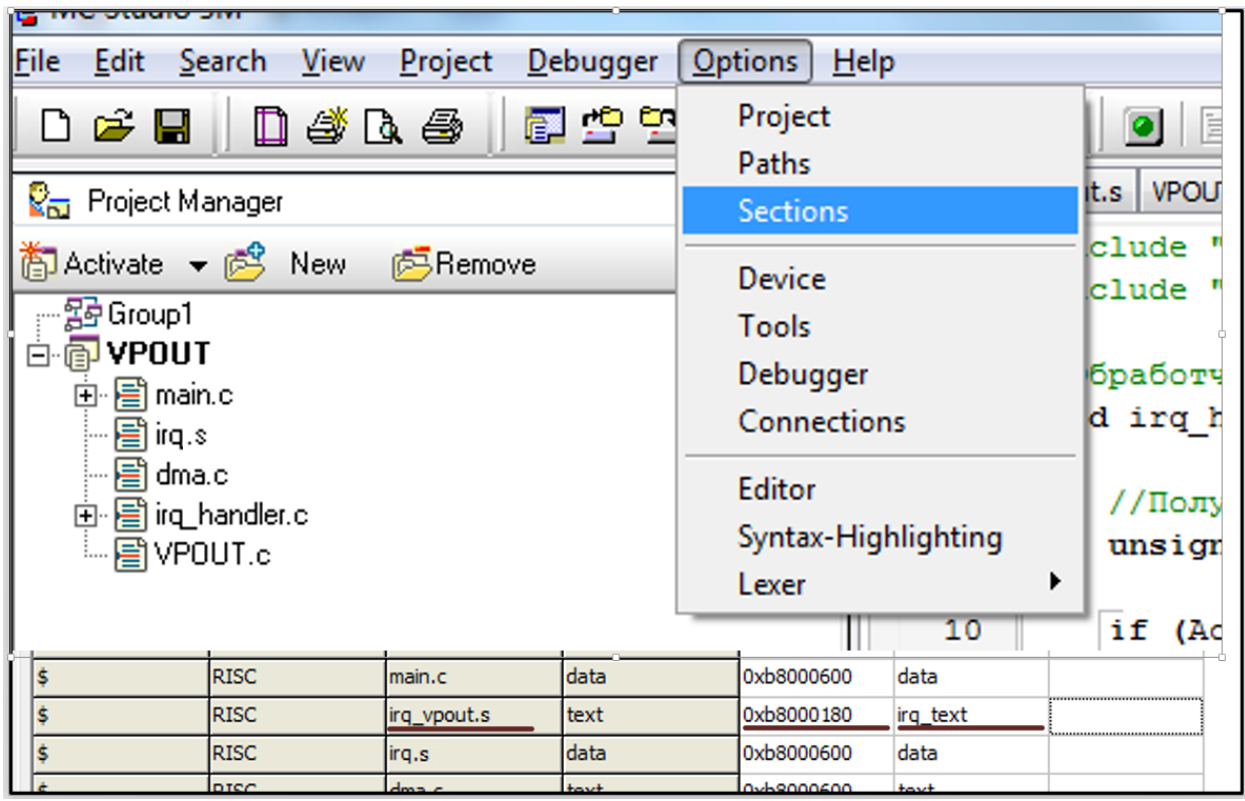

### **Рисунок 8.1 Смена секции для обработчика прерывания**

При возникновении исключения процессор перейдет по адресу 0xb800\_0180 и исполнит **irq.s**, который в свою очередь сохранит контекст и перейдет по метке в функцию **void irq\_handler();**

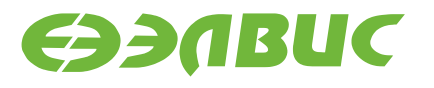

```
// irq_handler.с
#include "memory nvcom02 t.h"
//Обработчик прерывания
void irq_handler() {
     //Получаем код исключения
    unsigned int ActiveIRQ = QSTR0 & MASKRO;
    if (ActiveIRQ & (1 \leq 19)) {//Если прерывания от канала DMA VPOUT по
передаче массива данных
         // Cбрасываем биты DONE и END
        CSR VPOUT CH &= \sim ((1 < < 15) | (1 < < 14) ;
 }
     if(ActiveIRQ & (1<<18)){
        if(((Frame cnt VPOUT & (1<<30)) == 0) ){
             // Запускаем DMA для следующего кадра
            CSR VPOUT CH |= (1); }
 }}
```
Таким образом, в конце каждого кадра запускается новая передача DMA, а далее порт VPOUT считывает кадр из FIFO и передает его на дисплей.